# **Configurazione e verifica della negoziazione automatica Ethernet 10/100/1000Mb Half/Full Duplex**

# **Sommario**

Introduzione **Prerequisiti** Requisiti Componenti usati **Convenzioni** Premesse Quando utilizzare la negoziazione automatica Ethernet 10/100 MB Quando utilizzare la negoziazione automatica Ethernet 1000 MB Negoziazione automatica sugli switch Catalyst con software Cisco IOS Appendice A Moduli degli switch Catalyst Appendice B Cavi crossover Ethernet Appendice C Spiegazione delle piattaforme di switching supportato e Auto-MDIX Appendice D Spiegazione dei campi nel comando show interfaces Campi di output per il comando show interface Appendice E Domande frequenti Informazioni correlate

# **Introduzione**

Questo documento descrive le linee guida per la risoluzione dei problemi e per l'isolamento e la risoluzione dei problemi di negoziazione automatica Ethernet.

# **Prerequisiti**

### **Requisiti**

Cisco raccomanda la conoscenza dei seguenti argomenti:

- Come risolvere i problemi con le schede di interfaccia di rete (NIC, Network Interface Card) 10/100
- Negoziazione Gigabit
- Problemi operativi su piattaforme Cisco specifiche
- Problemi operativi con NIC specifiche
- Tabella che mostra tutte le possibili impostazioni e i risultati della velocità e del duplex tra una NIC e uno switch
- Discussione sul protocollo di negoziazione automatica (incluso FLP)

**Nota**: per ulteriori informazioni sulla negoziazione automatica, fare riferimento alla sezione

[Risoluzione dei problemi di compatibilità NIC degli switch Cisco Catalyst.](https://www.cisco.com/c/it_it/support/docs/switches/catalyst-6500-series-switches/17053-46.html)

### **Componenti usati**

Le informazioni fornite in questo documento si basano sulle seguenti versioni software e hardware:

• Software di sistema Cisco IOS

Questa apparecchiatura è stata utilizzata per creare gli esempi riportati nel presente documento:

- Un terminale
- Un cavo console adatto al Supervisor Engine nello switch. Per ulteriori informazioni, fare riferimento a [Collegamento di un terminale alla porta console sugli switch Catalyst.](https://www.cisco.com/c/it_it/support/docs/switches/catalyst-6000-series-switches/10600-9.html)
- Due switch Catalyst in un ambiente lab non configurato
- Due interfacce full-duplex TX da 10/100/1000 MB
- Un cavo crossover Ethernet

Le informazioni discusse in questo documento fanno riferimento a dispositivi usati in uno specifico ambiente di emulazione. Su tutti i dispositivi menzionati nel documento la configurazione è stata ripristinata ai valori predefiniti. Se la rete è operativa, valutare attentamente eventuali conseguenze derivanti dall'uso dei comandi.

**Nota**: il comando **write erase** è stato emesso su ciascuno switch per assicurarsi che dispongano delle configurazioni predefinite.

### **Convenzioni**

Per ulteriori informazioni sulle convenzioni usate, consultare il documento Cisco sulle convenzioni nei suggerimenti tecnici.

### **Premesse**

Questo documento offre una descrizione generale della negoziazione automatica e illustra la procedura per la relativa configurazione e verifica su switch Catalyst con software Cisco IOS su Supervisor Engine e su MSFC (nativo). Questo documento mostra anche un esempio del motivo per cui si verifica l'errore di mancata corrispondenza duplex più comune e descrive come configurare e verificare la negoziazione automatica su switch Catalyst con software di sistema Cisco IOS®.

**Nota**: gli switch/moduli Catalyst, come Catalyst 6500/6000, 4500/4000, 3550 e 2950, supportano interfacce o porte Ethernet negoziate su 10/100/1000 Mbps. Queste porte funzionano su una velocità di 10 Mbps, 100 Mbps o 1000 Mbps in base alla connessione con l'altra estremità. Queste porte 10/100/1000 Mbps possono essere configurate per la velocità e la negoziazione duplex in modo simile alle porte 10/100 Mbps degli switch basati su software Cisco IOS. Pertanto, le configurazioni descritte in questo documento per la negoziazione delle porte 10/100 Mbps si applicano anche alle porte 10/100/1000 Mbps.

## **Quando utilizzare la negoziazione automatica Ethernet 10/100 MB**

La negoziazione automatica è una funzione opzionale dello standard Fast Ethernet IEEE 802.3u che consente ai dispositivi di scambiare automaticamente le informazioni sulla velocità e sulle capacità duplex tramite un collegamento.

La negoziazione automatica interessa le porte. Queste porte sono assegnate ad aree in cui utenti o dispositivi temporanei si connettono a una rete. Ad esempio, molte aziende offrono postazioni o uffici condivisi agli Account Manager e ai tecnici sistemisti quando si trovano in ufficio. Ogni ufficio o postazione dispone di una porta Ethernet connessa in modo permanente alla rete aziendale. Poiché non è possibile garantire che ogni utente disponga di 10 MB, una rete Ethernet da 100 MB o una scheda 10/100 MB sul proprio pc, le porte degli switch che gestiscono queste connessioni devono essere in grado di negoziare la velocità e la modalità duplex. L'alternativa è fornire una porta da 10 e 100 MB a ogni ufficio o postazione e apporre le relative etichette.

Una delle cause più comuni dei problemi di prestazioni dei collegamenti Ethernet a 10/100 MB si verifica quando una porta sul collegamento funziona in modalità half-duplex, mentre l'altra porta funziona in modalità full-duplex. Questo si verifica quando una o entrambe le porte in un collegamento vengono resettate e il processo di negoziazione automatica non genera la stessa configurazione per entrambi i partner del collegamento. Questa condizione si può anche verificare quando gli utenti riconfigurano un partner del collegamento ma non l'altro. La negoziazione automatica deve essere attivata o disattivata su entrambi i lati di un collegamento. Cisco consiglia di lasciare attiva la negoziazione automatica per i dispositivi conformi a 802.3u.

Molte delle chiamate in assistenza relative a problemi di prestazioni possono essere evitate se si configura correttamente la negoziazione automatica. Molti moduli di switching Catalyst Ethernet supportano 10/100 MB e la modalità half-duplex o full-duplex. Le eccezioni includono i moduli di switching Ethernet Group. Il comando **show interfaces capabilities** mostra se l'interfaccia o il modulo in uso supporta 10/100/1000 MB e la modalità half-duplex o full-duplex. Questo documento utilizza due X5530 Supervisor Engine III, ciascuno con due porte 10/100 BaseTX Ethernet di uplink installate.

**Nota**: quando il modulo WS-6748-GE-TX è connesso a un dispositivo di intercettazione di rete, la negoziazione automatica non funziona. Per risolvere questo problema, è necessario configurare manualmente la negoziazione automatica. Andare alla modalità interfaccia ed eseguire questo comando:

<#root>

```
Cat6K-IOS(config-if)#
```
**speed auto**

## **Quando utilizzare la negoziazione automatica Ethernet 1000 MB**

Fondamentalmente, la negoziazione automatica in Gigabit Ethernet riguarda questi elementi:

- **Impostazioni duplex: mentre i dispositivi Cisco supportano solo full-duplex, lo standard IEEE 802.3z supporta Gigabit Ethernet half-duplex.** Per questo motivo, il duplex viene negoziato tra i dispositivi Gigabit Ethernet.
- **Controllo di flusso**: a causa della quantità di traffico che può essere generata dalla rete Gigabit

Ethernet, è presente una funzionalità di pausa integrata in Gigabit Ethernet. Il frame di pausa è un pacchetto che indica al dispositivo più lontano di interrompere la trasmissione dei pacchetti finché il mittente non è in grado di gestire tutto il traffico e cancellare i relativi buffer. Il frame di pausa dispone di un timer incluso, che indica al dispositivo più lontano quando ricominciare a inviare i pacchetti. Se il timer scade senza un altro frame di pausa inviato, il dispositivo più lontano può inviare di nuovo i pacchetti. Il controllo del flusso è un elemento facoltativo e deve essere negoziato. I dispositivi possono inviare o ricevere dati a un frame di pausa ed è possibile che non accettino la richiesta di controllo del flusso del router adiacente più lontano.

**Negoziazione: generalmente, le porte Gigabit Ethernet integrate sono in grado di eseguire la negoziazione eccetto nei casi come con i tipi GBIC o SFP modulari.** Il protocollo di linea può non essere attivo per una porta Gigabit Ethernet quando collegato a una porta Fast Ethernet. È possibile verificare questa condizione tramite il comando **show interfaces interface capabilities**: •

```
<#root>
Switch#
show interfaces Gig 5/3 capabilities
GigabitEthernet5/3
  Model: VS-S720-10G
  Type: 10/100/1000BaseT
 Speed: 10,100,1000,auto Duplex: half,full
  Trunk encap. type: 802.1Q,ISL
  Trunk mode: on,off,desirable,nonegotiate
  Channel: yes
  Broadcast suppression: percentage(0-100)
Flowcontrol: rx-(off,on,desired),tx-(off,on,desired)
  Membership: static
  Fast Start: yes
 QOS scheduling: rx-(2q4t), tx-(1p3q4t)
 QOS queueing mode: rx-(cos), tx-(cos)
  CoS rewrite: yes
  ToS rewrite: yes
  Inline power: no
 SPAN: source/destination
 UDLD yes<br>Link Debounce: yes<br>Link Debi
 Link Debounce:
  Link Debounce Time: no
  Ports-in-ASIC (Sub-port ASIC) : 1-5 (3-4)
  Remote switch uplink: no
  Port-Security: yes
  Dot1x: yes
```
Si supponga che vi siano due dispositivi, A e B. Si supponga quindi che ciascun dispositivo possa avere la negoziazione automatica abilitata o disabilitata. Il comportamento corretto dello stato del collegamento con la negoziazione automatica conforme allo standard IEEE Std 802.3z-1998 deve essere simile a quanto riportato di seguito:

• Se A è abilitato e B è abilitato, lo stato del collegamento deve essere indicato su entrambi i dispositivi come attivo.

- Se A è disabilitato e B è abilitato, A deve essere indicato come collegamento attivo e B come collegamento non attivo.
- Se A è abilitato e B è disabilitato, A deve essere indicato come collegamento non attivo e B come collegamento attivo.

Per impostazione predefinita, tutti i dispositivi devono eseguire la negoziazione automatica. 802.3z non definisce specificamente un modo per disattivare la negoziazione automatica, sia per 1 Gigabit Ethernet che per 10 Gigabit Ethernet.

## **Negoziazione automatica sugli switch Catalyst con software Cisco IOS**

I comandi descritti in questa sezione si applicano a diversi tipi di prodotti di switch Catalyst con software di sistema Cisco IOS, ad esempio Catalyst 4500 e Catalyst 6500. Sono inoltre disponibili alcuni output tratti dalle piattaforme Catalyst 3850 e 9500. I dispositivi menzionati in questa sezione sono stati collegati con un cavo crossover Ethernet. Vedere [Appendice B per ulteriori informazioni sui cavi crossover e la funzione](https://www.cisco.com/c/it_it/support/docs/lan-switching/ethernet/10561-3.html#appb) [Auto-MDIX.](https://www.cisco.com/c/it_it/support/docs/lan-switching/ethernet/10561-3.html#appb)

Per impostazione predefinita, la negoziazione automatica della velocità e la modalità duplex sono attive sugli switch che eseguono il software Cisco IOS. Eseguire il comando **show interface status** per verificare queste impostazioni.

Il primo output viene generato da un Catalyst 6500/6000 con software Cisco IOS versione 12.1(6)E. Indica una porta connessa che consente la negoziazione automatica di un collegamento a 100 Mbps e half-duplex. La configurazione in esecuzione per questo switch non dispone di comandi duplex o di velocità con l'interfaccia Fast Ethernet 3/1 perché la negoziazione automatica è l'impostazione predefinita. Eseguire il comando **show interface interface** (senza la parola chiave **status**) per verificare la velocità della porta e la modalità duplex.

I prefissi **a** di half e 100 indicano che questa porta non è hardcoded (configurata) per una modalità duplex o una velocità specifica. Pertanto, esegue la negoziazione automatica della modalità duplex e della velocità se anche il dispositivo a cui è connesso esegue questa negoziazione automatica. Lo stato è connected (connesso), ossia viene rilevato un impulso di collegamento dall'altra porta. Lo stato può essere connesso anche se il duplex è negoziato in modo errato o configurato in modo errato. Inoltre, si noti che non sono presenti comandi di velocità o duplex nella configurazione interfaccia, in quanto la velocità e il duplex sono configurati per impostazione predefinita.

```
<#root>
NativeIOS#
show interfaces fastethernet 3/1 status
Port Name Status Vlan Duplex Speed Type
Fa3/1 connected routed
a
-half
a
```

```
-100 10/100BaseTX
```
#### NativeIOS#

**show run** ... ! interface FastEthernet3/1 ip address 172.16.84.110 255.255.255.0 ! NativeIOS# **show interfaces fastethernet 3/1** FastEthernet3/1 is up, line protocol is up Hardware is C6k 100Mb 802.3, address is 0002.7ef1.36e0 (bia 0002.7ef1.36e0) Internet address is 172.16.84.110/24 MTU 1500 bytes, BW 100000 Kbit, DLY 100 usec, reliability 255/255, txload 1/255, rxload 1/255 Encapsulation ARPA, loopback not set Keepalive set (10 sec) **Half-duplex, 100Mb/s** ...

Se si desidera configurare la velocità e la modalità duplex su uno switch con software Cisco IOS (disattivare la negoziazione automatica), utilizzare i comandi di velocità e duplex nell'interfaccia specifica. Il duplex è subordinato alla velocità nel senso che se la velocità è impostata su auto, il duplex non può essere impostato manualmente. Quando la velocità e la modalità duplex sono configurate sui due dispositivi, è possibile visualizzare messaggi di errore CRC (Cyclic Redundancy Check). Ciò si può verificare perché uno dei dispositivi esegue una versione precedente di Cisco IOS. Per risolvere gli errori, è possibile aggiornare Cisco IOS o impostare la velocità e il duplex su auto su entrambi i dispositivi.

**Nota**: se si specifica la velocità su una porta, tutte le funzionalità di negoziazione automatica vengono disabilitate sulla porta per la velocità e il duplex.

```
<#root>
NativeIOS#
show run
...
interface FastEthernet3/2
 no ip address
!
NativeIOS#
configure terminal
Enter configuration commands, one per line. End with CNTL/Z.
NativeIOS(config)#
interface fastethernet3/2
NativeIOS(config-if)#
duplex full
```
Duplex will not be set until speed is set to non-auto value

!--- Error: On this platform, you must set the speed before the duplex. !--- Not all switch platforms have this command ordering requirement.

```
NativeIOS(config-if)#
```
**speed 100**

NativeIOS(config-if)#

**duplex full**

NativeIOS(config-if)#

**^Z**

NativeIOS#

**show interfaces fastethernet 3/2 status** Port Name Status Vlan Duplex Speed Type

Fa3/2 notconnect routed

**full**

100 10/100BaseTX

NativeIOS#NativeIOS#

**show run**

... interface FastEthernet3/2 no ip address

**duplex full**

**speed 100**

!--- Notice that the speed and duplex commands appear in the configuration !--- now because they have been manually set to a non-default behavior.

Gli output successivi sono stati presi da uno switch 3850 e da uno switch Catalyst 9500. Nell'esempio, questi due switch sono collegati direttamente su un lato della velocità, il duplex è stato hardcoded e sull'altro lato viene utilizzata la negoziazione automatica. Come si può osservare, lâ€<sup>™</sup>assenza del prefissoa nei campi di stato dellâ€<sup>™</sup>outputshow interface TwentyFiveGigE1/0/2 status sul switch Switch\_1, la modalità duplex è configurata per **full** e la velocità è configurata per **1000**.

<#root>

Switch\_1#

Building configuration... Current configuration : 37 bytes ! interface TwentyFiveGigE1/0/2 end Switch\_1# **configure terminal** Enter configuration commands, one per line. End with CNTL/Z. Switch\_1(config)# **interface TwentyFiveGigE1/0/2** Switch\_1(config-if)# **duplex full** Switch\_1(config-if)# **speed 1000** Switch\_1(config-if)# **end** \*Aug 1 19:26:33.957: %LINEPROTO-5-UPDOWN: Line protocol on Interface TwentyFiveGigE1/0/2, changed state to down \*Aug 1 19:26:34.913: %SYS-5-CONFIG\_I: Configured from console by console \*Aug 1 19:26:34.957: %LINK-3-UPDOWN: Interface TwentyFiveGigE1/0/2, changed state to down \*Aug 1 19:26:38.819: %LINK-3-UPDOWN: Interface TwentyFiveGigE1/0/2, changed state to up \*Aug 1 19:26:39. Switch\_1# **show interface TwentyFiveGigE1/0/2 status** Port Name Status Vlan Duplex Speed Type Twe1/0/2 **connected** 1 **full 1000** 10/100/1000BaseTX SFP Switch\_1# **show cdp neighbors TwentyFiveGigE1/0/2** Capability Codes: R - Router, T - Trans Bridge, B - Source Route Bridge S - Switch, H - Host, I - IGMP, r - Repeater, P - Phone, D - Remote, C - CVTA, M - Two-port Mac Relay Device ID Local Intrfce Holdtme Capability Platform Port ID Switch\_2 Twe 1/0/2 124 S I WS-C3850- Gig 1/0/1 Total cdp entries displayed : 1 Switch\_2#

**show run interface GigabitEthernet1/0/2**

```
Building configuration...
Current configuration : 38 bytes
!
interface GigabitEthernet1/0/2
end
Switch_2#
show interfaces GigabitEthernet1/0/2 status
Port Name Status Vlan Duplex Speed Type
Gi1/0/2
connected
    1
a
-full
```

```
a
```

```
-1000 10/100/1000BaseTX
```
Se si tenta di configurare la modalità half-duplex su un'interfaccia Gigabit Ethernet, viene visualizzato un messaggio di errore simile al successivo output:

<#root>

Switch\_1#

 **configure terminal**

Enter configuration commands, one per line. End with CNTL/Z. Switch\_1(config)#

**interface twentyFiveGigE 1/0/2**

Switch\_1(config-if)#

**duplex half**

**% Duplex cannot be set to half when speed autonegotiation subset contains 1Gbps,2.5Gbps,5Gbps or 10Gbps**

Solo le interfacce con una velocità di 100, possono accettare la configurazione half-duplex:

<#root>

Switch\_1(config-if)#

#### **speed 100**

Switch\_1(config-if)#

**duplex half**

Switch 1(config-if)# Switch\_1(config-if)# **speed 1000 Cannot change speed to 1000Mbps when in half duplex** Switch\_1(config-if)# **end** Switch\_1#

Il messaggio successivo riguarda una mancata corrispondenza della modalità duplex, viene visualizzato su uno switch dopo che ha rilevato una mancata corrispondenza del duplex sull'interfaccia. Questa mancata corrispondenza può verificarsi a causa di una configurazione errata sul dispositivo connesso all'interfaccia Gigabit Ethernet2/0/20:

%CDP-4-DUPLEX\_MISMATCH: duplex mismatch discovered on GigabitEthernet2/0/20 (not half duplex), with XXXXX GigabitEthernet0 (half duplex)

È importante notare che questo messaggio viene creato dal Cisco Discovery Protocol (CDP), non dal protocollo di negoziazione automatica 802.3. Il CDP è in grado di segnalare i problemi rilevati, ma non di risolverli automaticamente.

Una mancata corrispondenza duplex può causare o non può generare un messaggio di errore. Un'altra indicazione di una mancata corrispondenza duplex è il rapido aumento di errori di allineamento e FCS sul lato half-duplex e runt sulla porta full-duplex.

### **Appendice A Moduli degli switch Catalyst**

Questo documento contiene informazioni su come installare i moduli Catalyst e le funzionalità di ogni modulo. Contiene inoltre le spiegazioni dei LED su ciascun modulo. In generale, i LED indicano lo stato del modulo e le porte attive.

### **Appendice B Cavi crossover Ethernet**

Le porte Ethernet sugli switch Catalyst dispongono di ricetrasmettitori Ethernet integrati (onboarding). I dispositivi che si connettono a porte Ethernet possono avere ricetrasmettitori Ethernet integrati o utilizzare ricetrasmettitori esterni.

Utilizzare un cavo patch straight-through, ad esempio un cavo patch UTP (unshielded twisted pair) CAT5/CAT6 10/100/1000Baset, per connettere un PC, un server, una stampante o altri dispositivi dell'utente finale (ad esempio un router) a uno switch. Straight-through significa che il pin 1 su un'estremità del cavo è collegato al pin 1 sull'altra estremità, il pin 2 su un'estremità del cavo è collegato al pin 2 sull'altra estremità, e così via.

Utilizzare un cavo crossover, ad esempio un cavo patch crossover UTP CAT5/CAT6 10/100/1000Baset, quando si collega un'altra porta dello switch o un'altra porta di livello 2 a una porta Ethernet di uno switch. In questo caso, i pin sono collegati (vedere le figure).

Una regola pratica consiste nell'utilizzare un cavo crossover quando le due porte connesse si trovano allo stesso livello del modello OSI. Per collegare i livelli OSI, utilizzare un cavo straight-through. Trattare i PC come porte di livello 3, gli hub e la maggior parte degli switch di livello 3 come porte di livello 2. In alcuni dispositivi, particolarmente comuni negli hub, è disponibile un pulsante che consente di attivare o disattivare l'attivazione di un cavo straight-through o crossover. Pertanto, questa regola pratica non è sempre applicabile.

**Nota**: utilizzare un cavo crossover quando si collegano due porte nello stesso layer del modello OSI, ad esempio router-router (livello 3) o switch-switch (livello 2). Utilizzare un cavo straight-through se le due porte si trovano in livelli diversi, come nei casi router-switch (livello 3-2) o PC-switch (livello 3-2). Per questa regola, trattare un PC come dispositivo di livello 3.

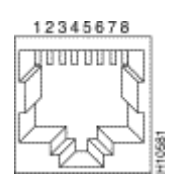

*Cavi crossover Ethernet*

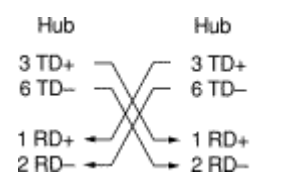

*Cavi crossover Ethernet disponibili nei negozi*

5579

I cavi patch crossover UTP CAT5/CAT6 10/100/1000Baset sono disponibili presso la maggior parte dei negozi di computer.

**Nota**: alcuni dispositivi di rete Ethernet (hub 10/100Baset) sono dotati di quella che viene indicata come porta MDI (Media Dependent Interface). L'attivazione di una funzione di crossover interno e questo tipo di porta consente il collegamento del dispositivo a una porta Ethernet su uno switch che utilizza un cavo patch straight-through. Attivare l'interruttore MDI per eseguire questa operazione. Quando lo switch MDI si trova nella posizione di uscita, la porta si aspetta di essere connessa a un dispositivo dell'utente finale.

#### **Quattro schemi di cavi crossover a doppino intrecciato (Twisted-Pair) per porte del modulo GBIC 10/100/1000 e 1000BASE-T**

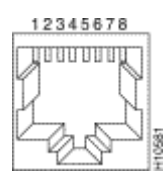

*Quattro schemi di cavi crossover a doppino intrecciato (Twisted-Pair) 1*

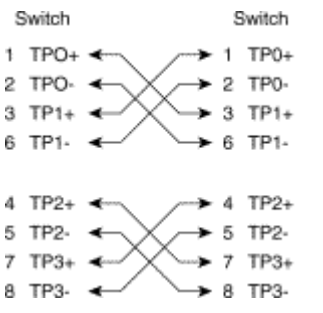

*Quattro schemi di cavi crossover a doppino intrecciato (Twisted-Pair) 2*

15274

I cavi patch crossover UTP CAT 5, 5e o 6 sono disponibili presso la maggior parte dei negozi di computer.

#### **Linee guida per la connessione dei cavi in fibra**

Se si utilizza una porta Ethernet sullo switch con un'interfaccia di fibra per collegare un'altra porta dello switch, una porta del router o un altro dispositivo di livello 2, è necessario invertire il collegamento su uno dei dispositivi. Ruotare il connettore di mezzo giro o scambiare i singoli connettori in fibra per invertire la connessione. Pensare a ciascuna fibra come fibra A o fibra B. Se una connessione straight-through è A-A e B-B, una connessione crossover è A-B e B-A.

### **Appendice C Spiegazione delle piattaforme di switching supportato e Auto-MDIX**

L'Auto-MDIX (Automatic Medium-Dependent Interface Crossover) è una funzione che consente all'interfaccia dello switch di rilevare il tipo di connessione del cavo richiesto (straight-through o crossover) e configurare automaticamente la connessione in modo appropriato. Con la funzione Auto-MDIX abilitata, è possibile utilizzare un cavo straight-through o crossover per collegare l'altro dispositivo mentre l'interfaccia esegue automaticamente la correzione per eventuali cablaggi errati.

## **Appendice D Spiegazione dei campi nel comando show interfaces**

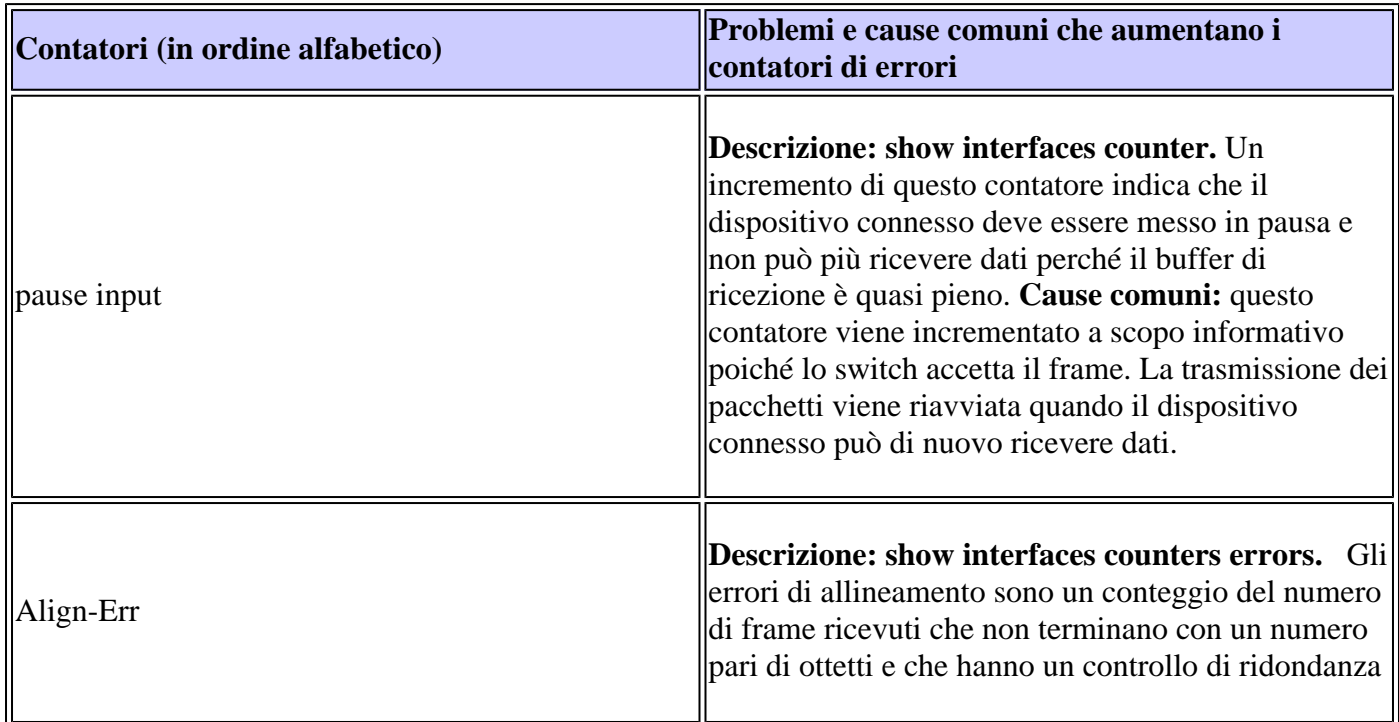

**Campi di output per il comando show interface**

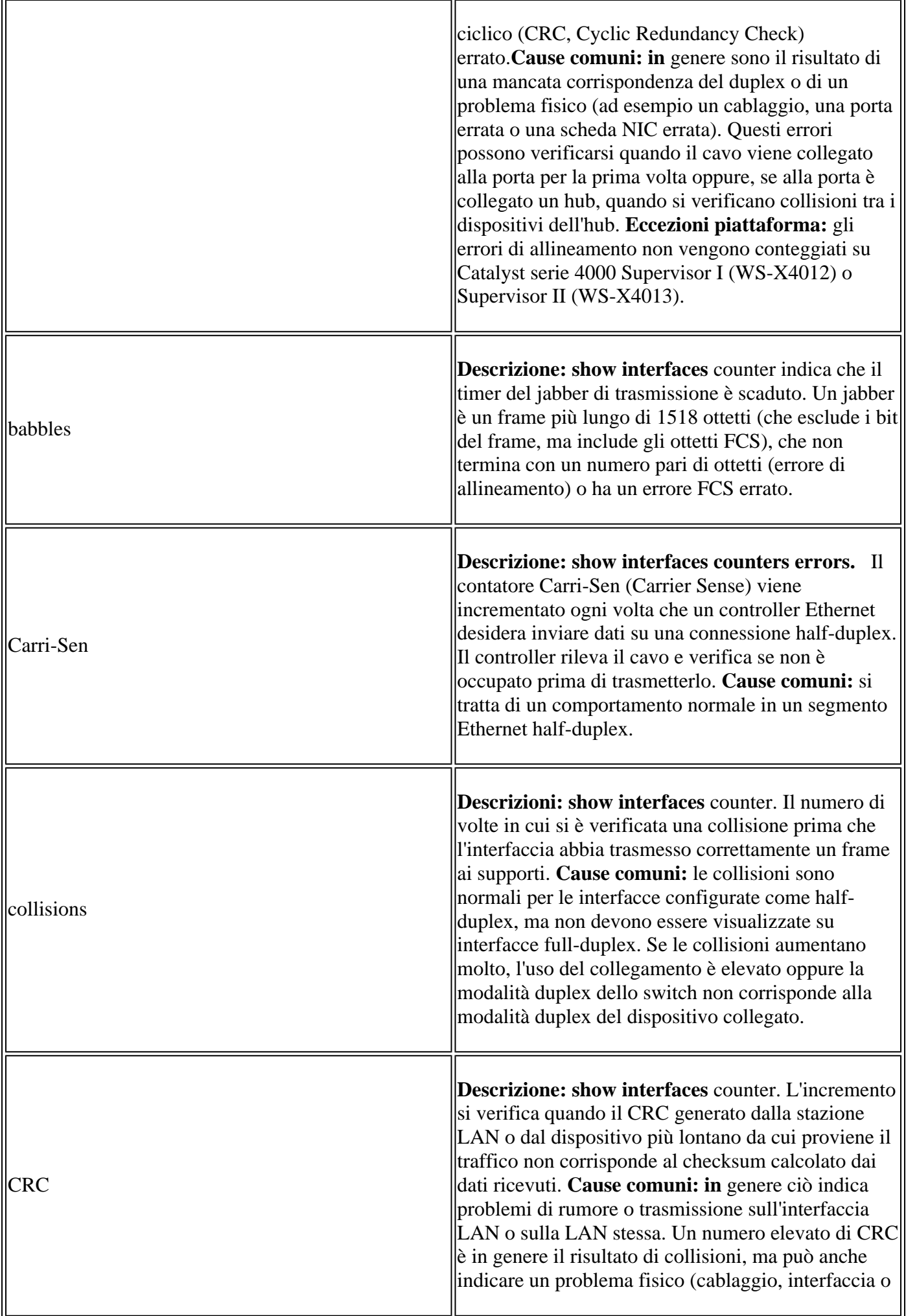

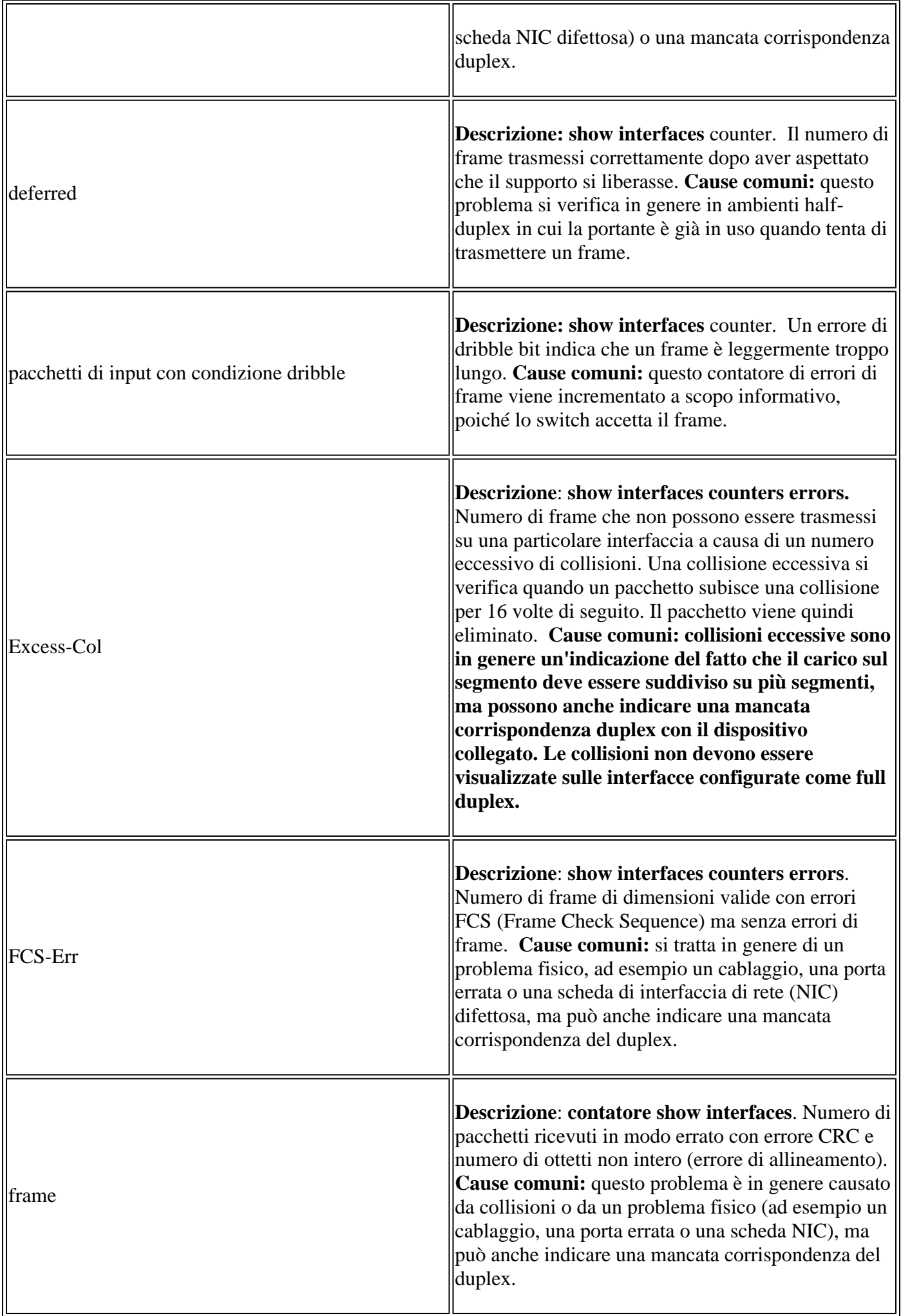

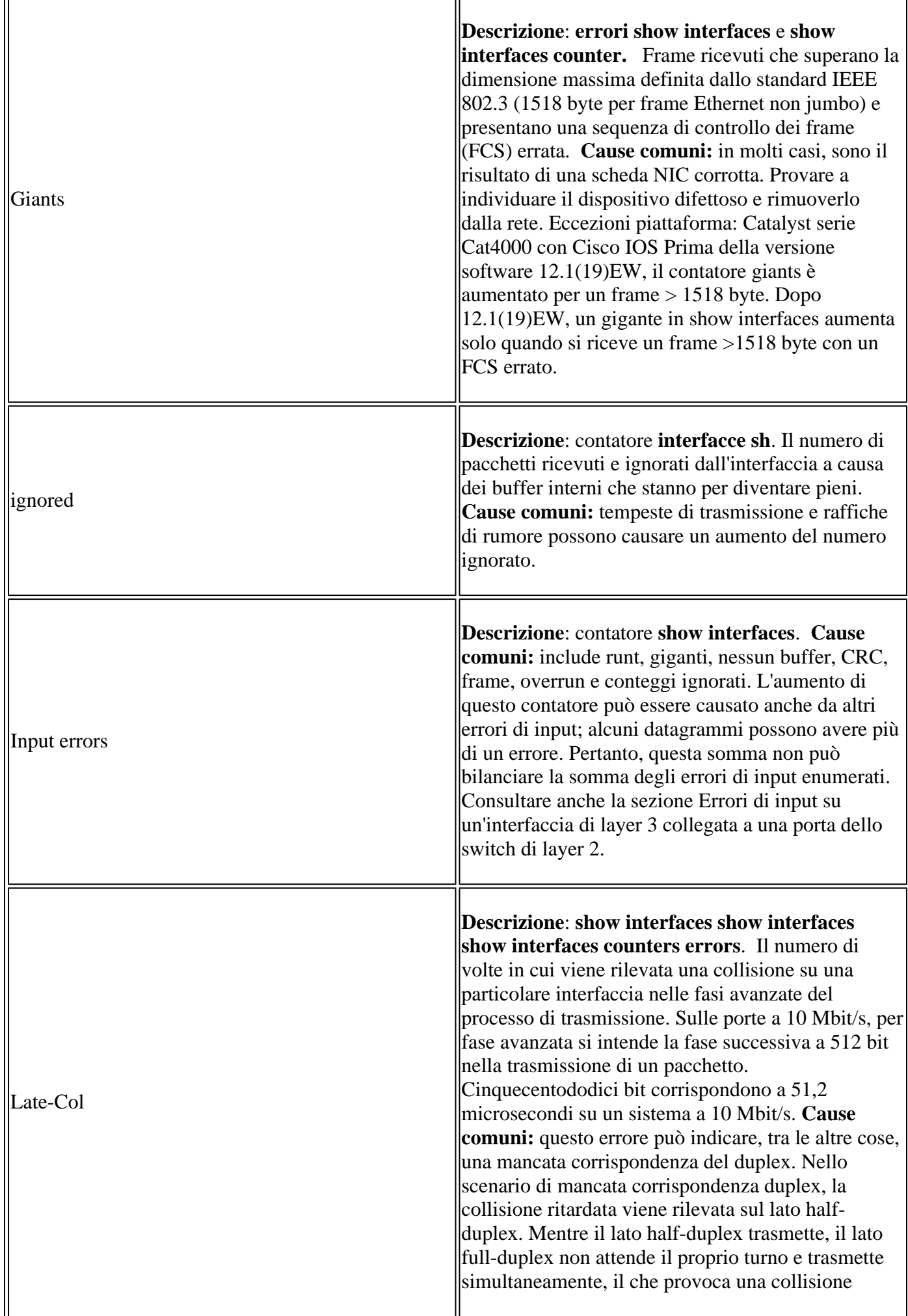

r.

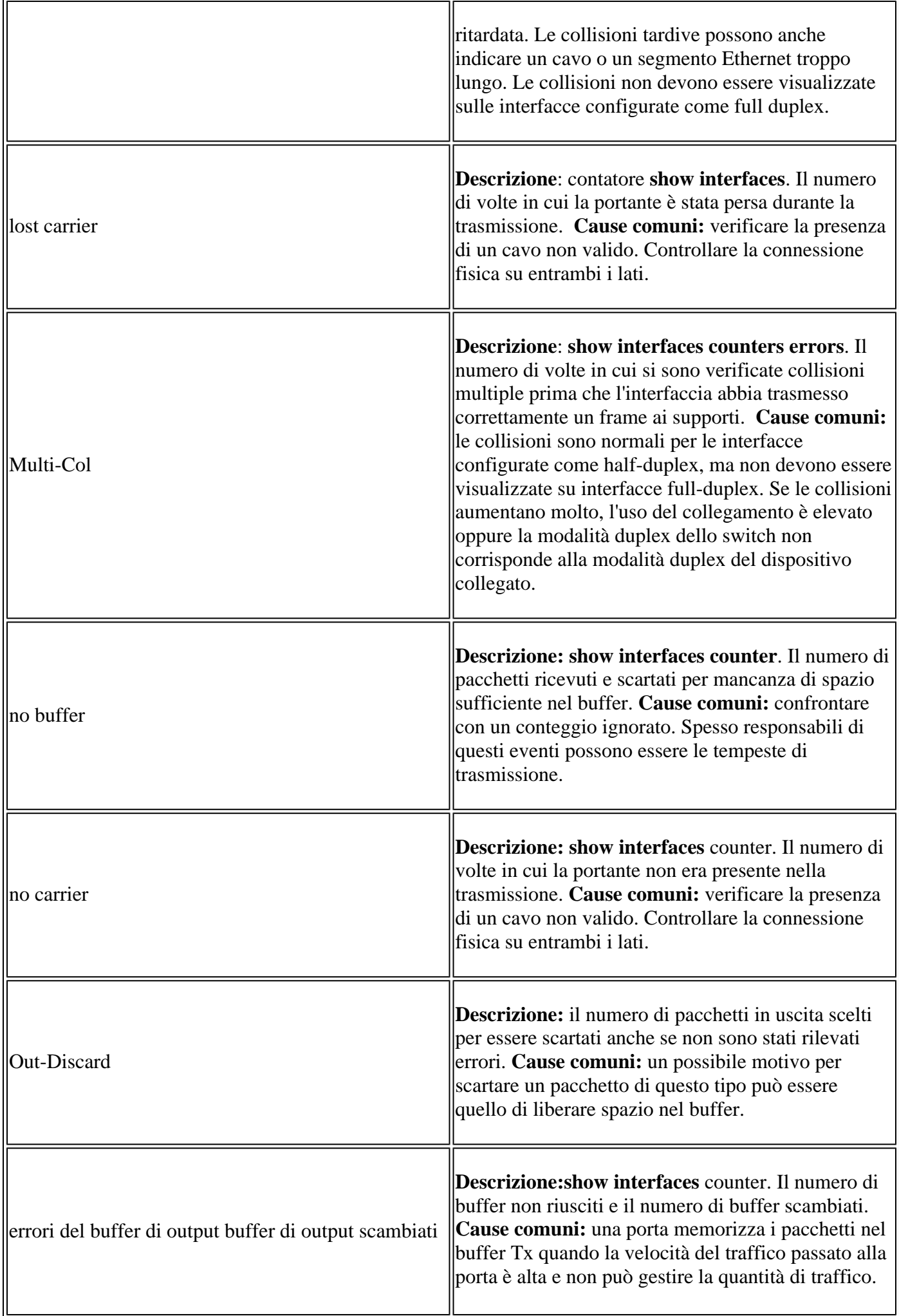

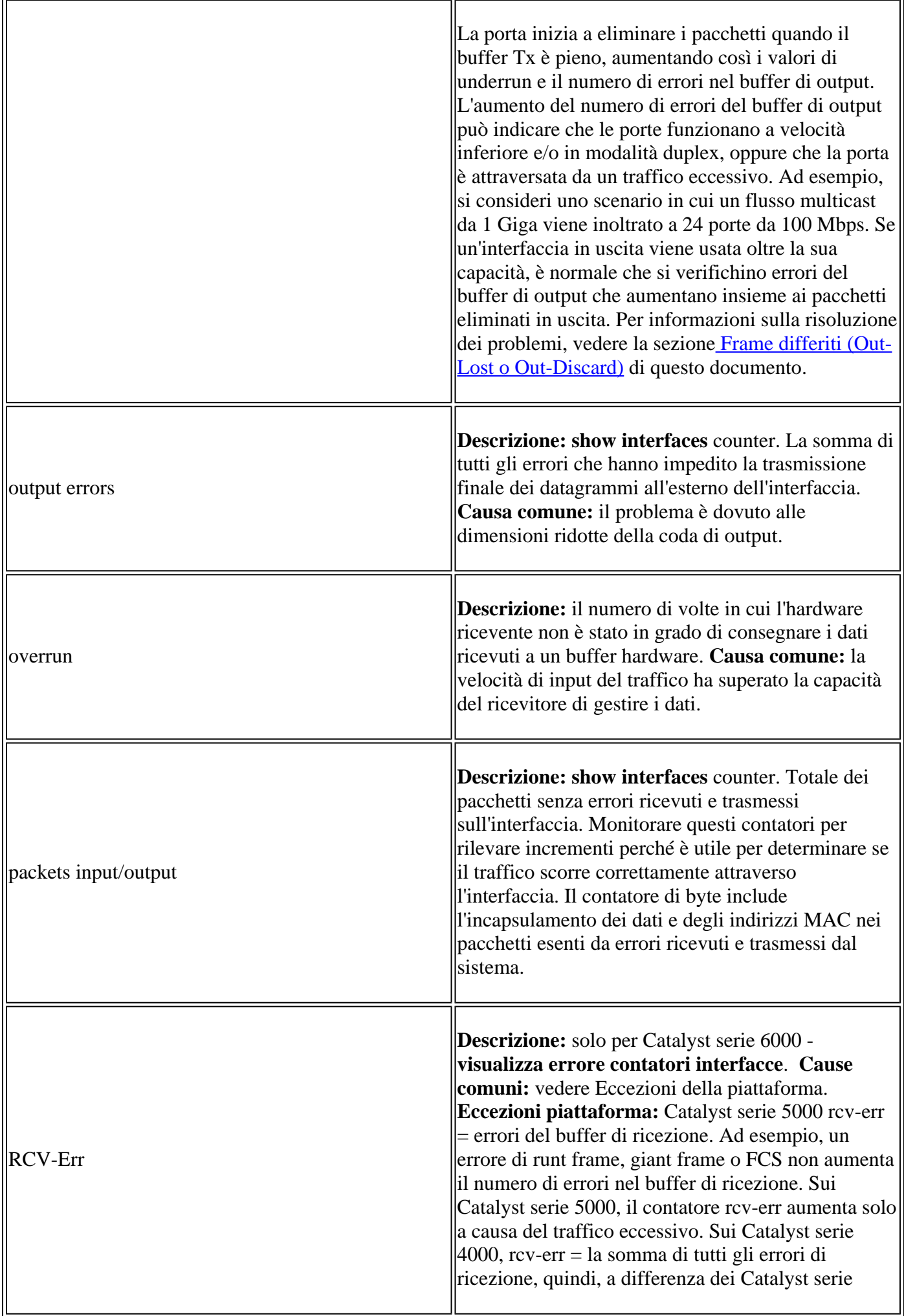

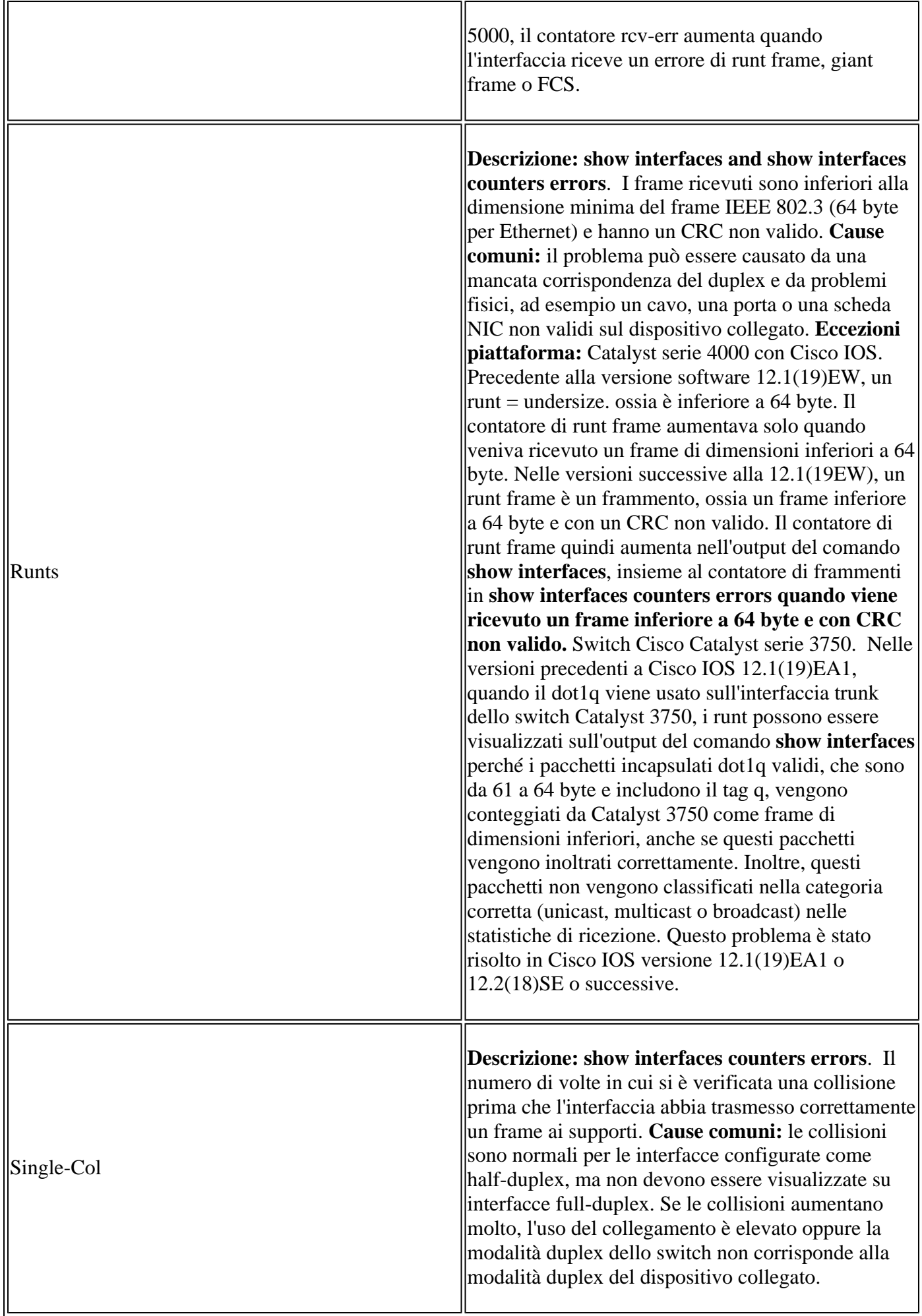

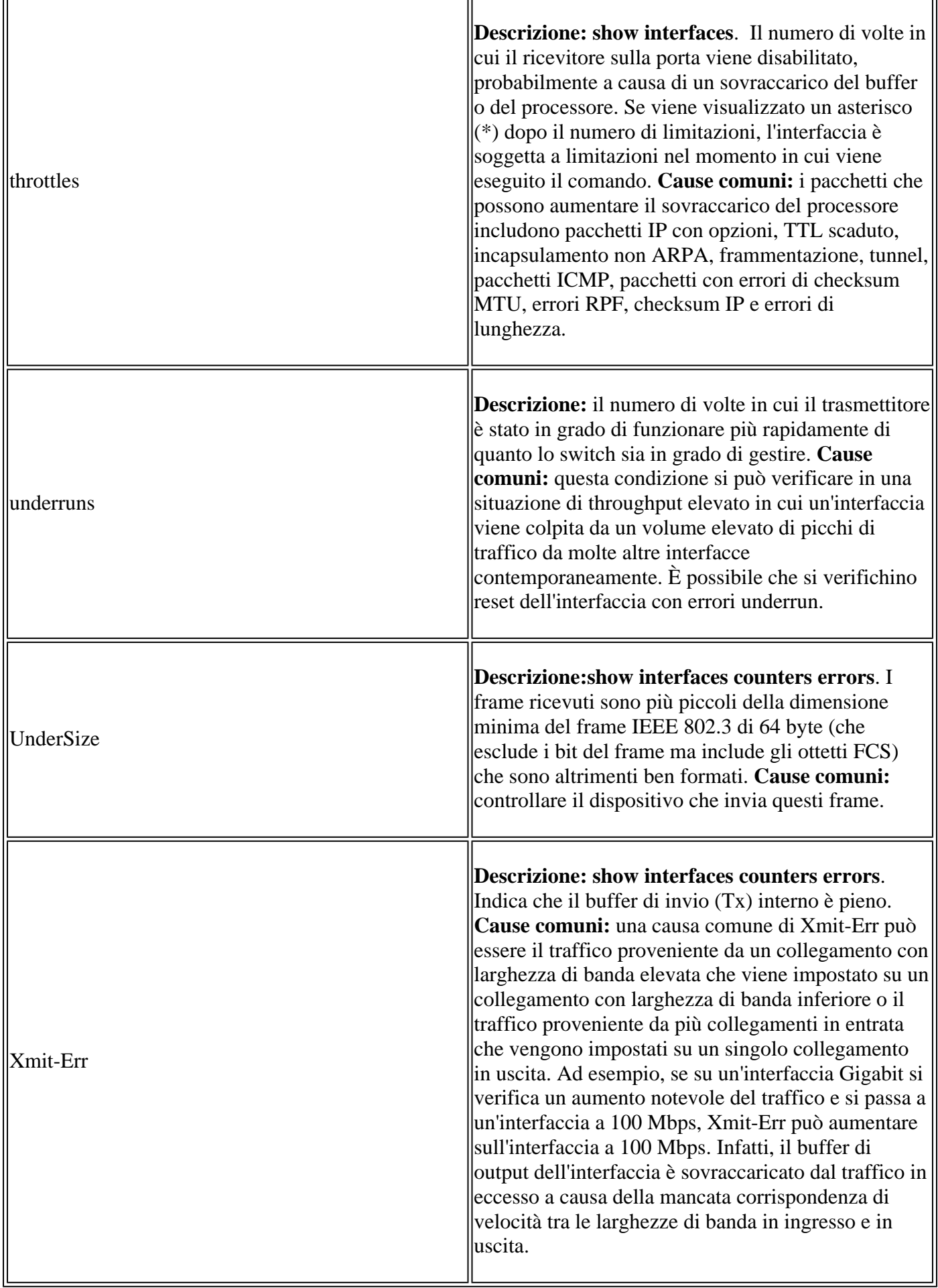

 $\mathbf{r}$ 

## **Appendice E Domande frequenti**

1. Quando è necessario utilizzare la negoziazione automatica?

Cisco consiglia di utilizzare la negoziazione automatica quando i dispositivi coinvolti sono conformi allo standard 802.3u. Per ulteriori informazioni su prodotti specifici, fare riferimento a Risoluzione dei problemi di compatibilità NIC degli switch Cisco Catalyst. La negoziazione automatica è molto utile per le porte a cui vengono connessi e disconnessi regolarmente dispositivi con funzionalità diverse. Un esempio si ha quando un dipendente visita l'ufficio portando con sé il proprio portatile.

Come è possibile configurare un'interfaccia per la negoziazione automatica? 2.

Rimuovere le impostazioni duplex e di velocità hardcoded dalla configurazione dell'interfaccia. In questo modo, viene reimpostata la negoziazione automatica per la modalità duplex e la velocità. In alternativa, eseguire il comando di interfaccia **speed auto**.

Come è possibile stabilire la configurazione della porta? 3.

Eseguire il comando show interface <interface > status. Cercare il prefisso a nei campi di stato. Ciò indica che la porta è configurata per la negoziazione automatica. Gli esempi sono a-full e a-100. Se il prefisso a non è presente, la porta è configurata manualmente per i parametri mostrati. Gli esempi sono full e 100. Eseguire il comando **show run interface <interface>** per visualizzare la configurazione dello switch.

Come è possibile stabilire la capacità dell'interfaccia? 4.

Eseguire il comando **show interface capabilities** o eseguire anche il comando **show interfaces <interface>status** per visualizzare le impostazioni velocità/duplex.

5. Perché una porta non rileva la modalità duplex corretta quando il partner di collegamento non è configurato per la negoziazione automatica?

La porta non la rileva perché non è disponibile alcun metodo per eseguire questa operazione.

6. Perché è possibile visualizzare il collegamento come connesso quando le due porte hanno modalità duplex configurate diversamente?

Perché i segnali elettrici che le porte utilizzano per determinare la connessione o meno non tracciano lo stato delle modalità duplex.

7. Il prefisso nei campi di stato duplex e velocità indica sempre la negoziazione automatica attiva sulla porta?

No, indica che la porta può eseguire la negoziazione automatica.

Qual è il significato del messaggio%CDP-4-DUPLEX\_MISMATCH: duplex mismatch discoveredmessage? 8.

Questo messaggio indica che il CDP determina, tramite confronto delle configurazioni, che esiste una mancata corrispondenza. Il CDP non tenta di risolvere la mancata corrispondenza.

### **Informazioni correlate**

- **[Risoluzione dei problemi di compatibilità NIC degli switch Cisco Catalyst](https://www.cisco.com/c/it_it/support/docs/switches/catalyst-6500-series-switches/17053-46.html)**
- **[Supporto della tecnologia di switching LAN](/content/en/us/tech/lan-switching/index.html)**

• **Documentazione e supporto tecnico â€" Cisco Systems** 

### Informazioni su questa traduzione

Cisco ha tradotto questo documento utilizzando una combinazione di tecnologie automatiche e umane per offrire ai nostri utenti in tutto il mondo contenuti di supporto nella propria lingua. Si noti che anche la migliore traduzione automatica non sarà mai accurata come quella fornita da un traduttore professionista. Cisco Systems, Inc. non si assume alcuna responsabilità per l'accuratezza di queste traduzioni e consiglia di consultare sempre il documento originale in inglese (disponibile al link fornito).